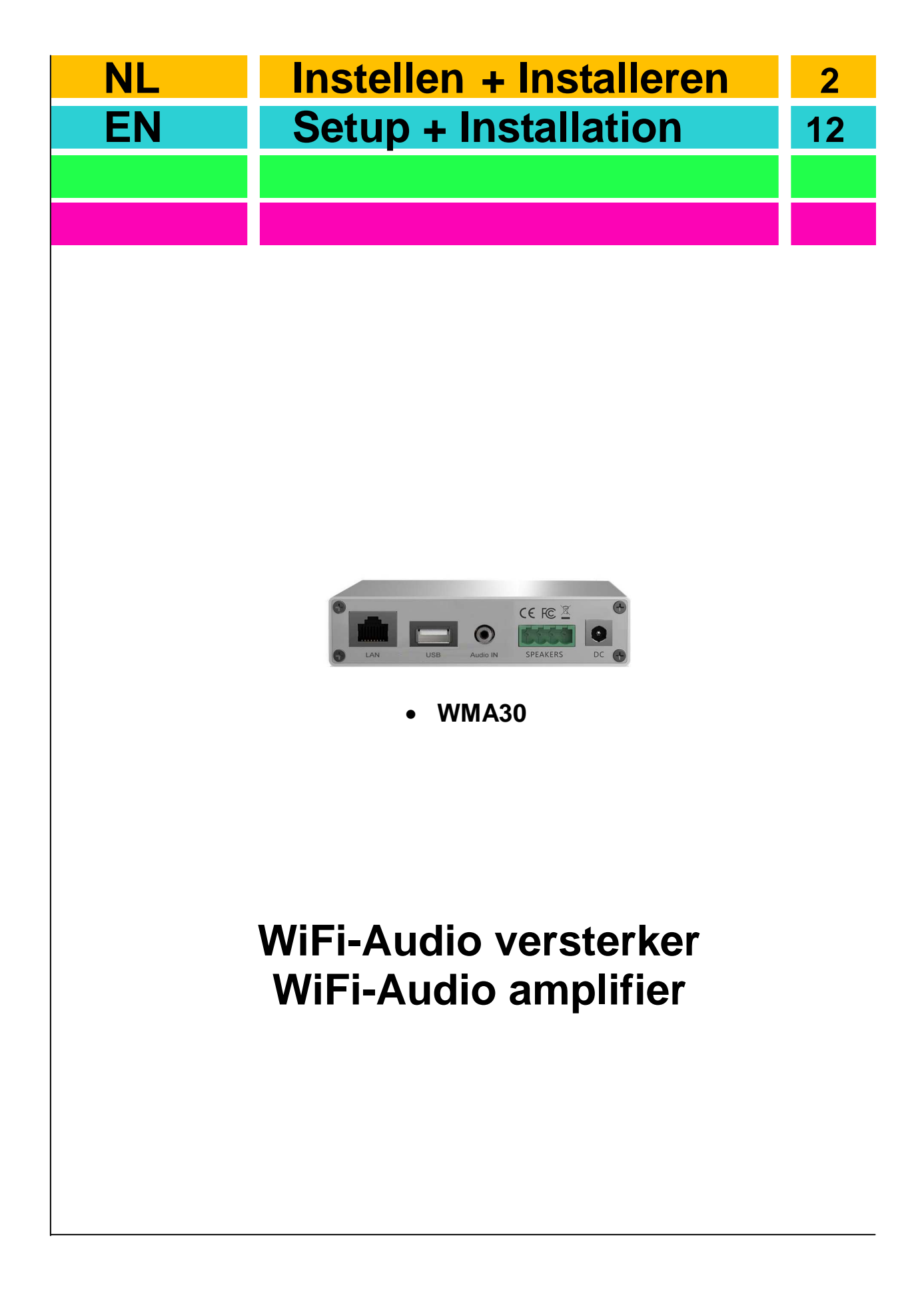

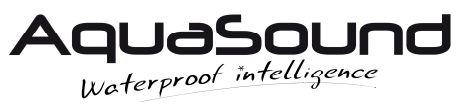

# **Inhoud**

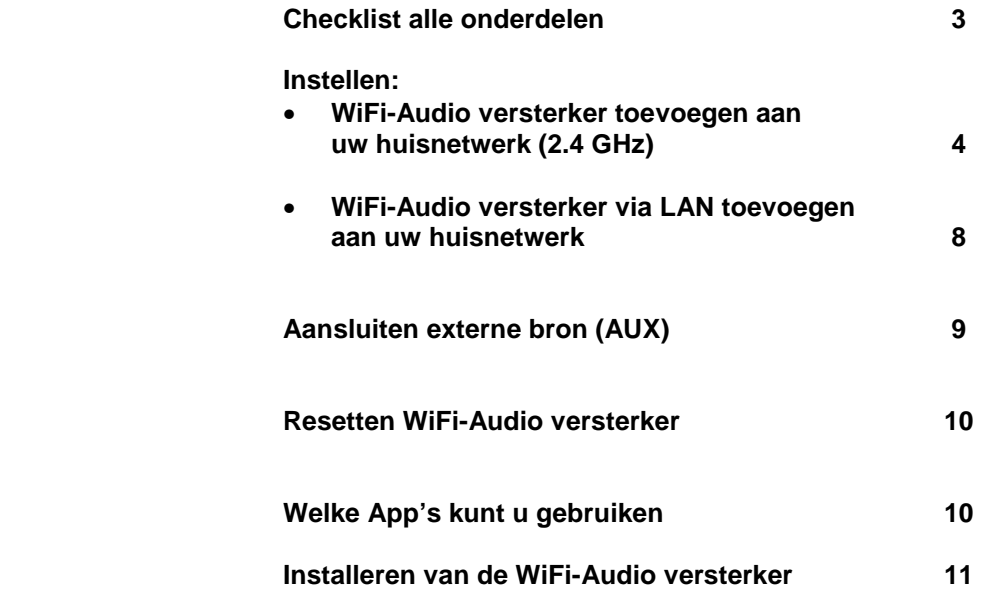

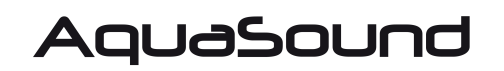

www.aquasound.eu - info@aquasound.eu

### **Checklist onderdelen**

Dank u wel voor de aankoop van dit AquaSound product. De WiFi-Audio versterker is een geavanceerd (draadloos) Wi-Fi audio systeem voor keuken, badkamer of elke andere ruimte in huis. De onderstaande onderdelen vindt u in de verpakking:

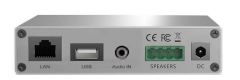

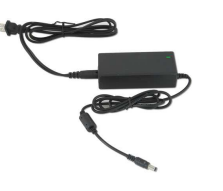

Digitale WiFi-Audio versterker/ontvanger (1x) 230V/24V adapter (1x) Speakersnoer 3,5 meter (2x), indien er ook speakers zijn geleverd.

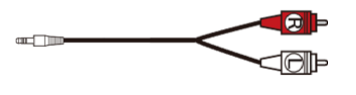

 $RCA \rightarrow$  mini-jack kabel (1x)

#### **Specificaties:**

Model: WMA30 Vermogen: 30W (2x 15W RMS) Decoding: Tot 24bit/192kHz Adapter: AC 230V (24v /3,5A) Impedance: 8 Ohm Frequentie bereik: 20 Hz – 20kHz Afmetingen (l x b x h): 100 x 800 x 22 mm Gewicht: 0,4kg

Wi-Fi: IEEE801.11 b/g/n (2,4G) LAN: Single 10/100M, RJ45 Audio input: Analoog 3,5 mm (mini-jack) Protocols: AirPlay, DLNA, UPnP, Spotify Connect, Qplay Muziek formaten: FLAC/MP3/AAC/AAC+/ALAC/APE/WAV

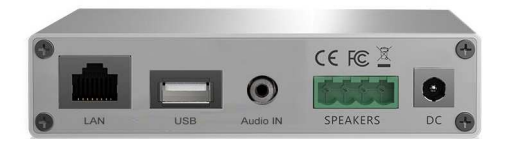

## **WiFi-Audio versterker toevoegen aan uw huisnetwerk**

#### **WiFi-Audio versterker toevoegen aan uw draadloze huisnetwerk (2.4 GHz)**

Onderstaande stappen dient u eenmaal uit te voeren. De WiFi-Audio versterker is dan permanent met uw huisnetwerk verbonden.

- Zorg ervoor dat de WiFi-Audio versterker op een locatie staat waar een goede Wi-Fi verbinding gewaarborgd is.
- Voeg de WiFi-Audio versterker eerst toe aan uw draadloze huisnetwerk, alvorens u tot inbouw overgaat.
- Sluit ook 1 of 2 speakers aan, zodat u makkelijker door het instel-proces geleid wordt (tbv stembegeleiding).

 1 Download nu de **Muzo Player**\* App via Google Play of Apple's App-store, maar open de App nog niet.

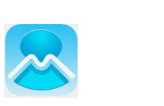

- 2 Sluit de Wi-Fi-Audio versterker aan op de stroom. Wacht nu 45 seconden.
- 3 Neem uw mobiele telefoon of tablet ter hand en zet de 3G/4G **UIT**.
- 4 Ga nu eerst naar de Wi-Fi instellingen in uw mobiele telefoon of tablet.
- 5 Zoek het Wi-Fi netwerk "SoundSystem" of "WiFi Speaker" en verbind ermee.

Als dat is gelukt ziet u staan 'Verbonden, geen internet' (dit is juist). U hoort een stem die zegt 'you are now connected to the speaker'.

(Als een Password wordt gevraagd toets dan: **88888888**)  $\overline{a}$ 

- 6 Start nu de Muzo Player App op.
- 7 De App zal de WiFi-Audio versterker nu vinden, de melding 'Found 1 device' verschijnt.
- 8 Druk 'Apparaat Toevoegen' (Indien gevraagd, kies voor 'Muzo Cobblestone')

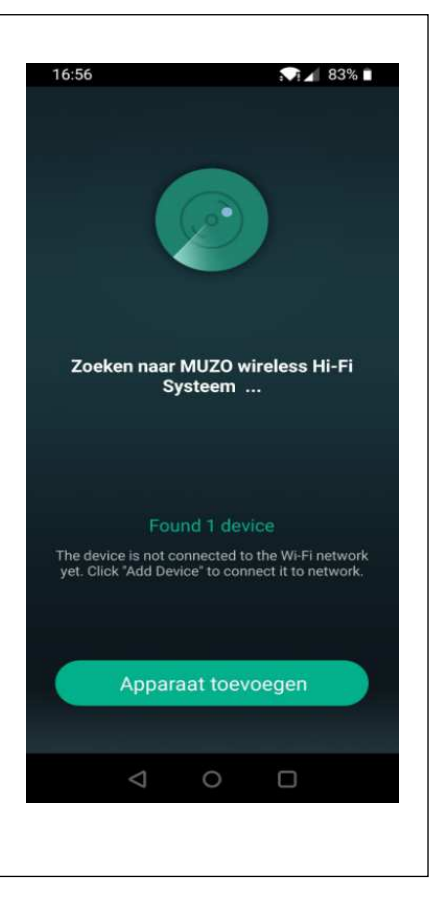

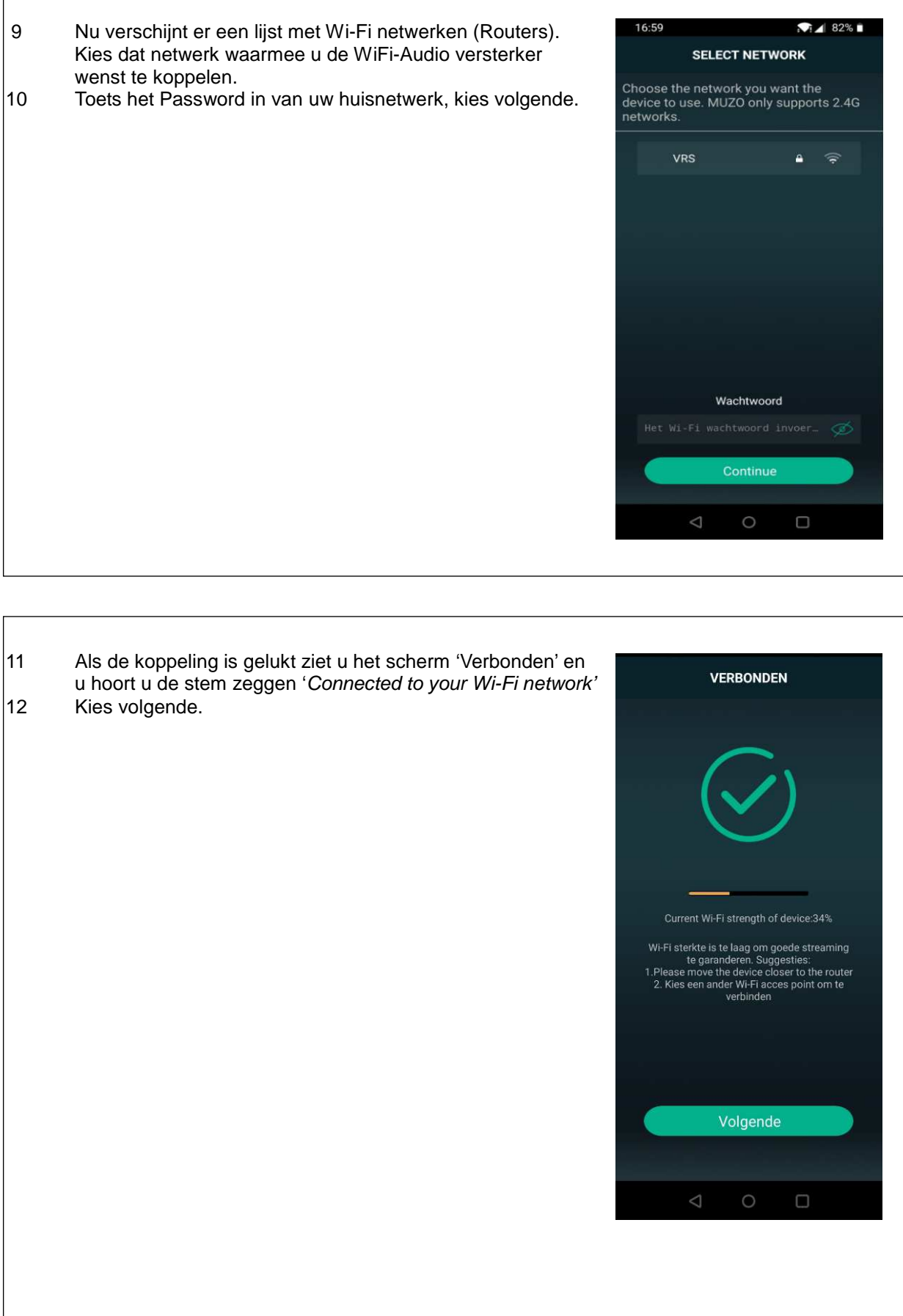

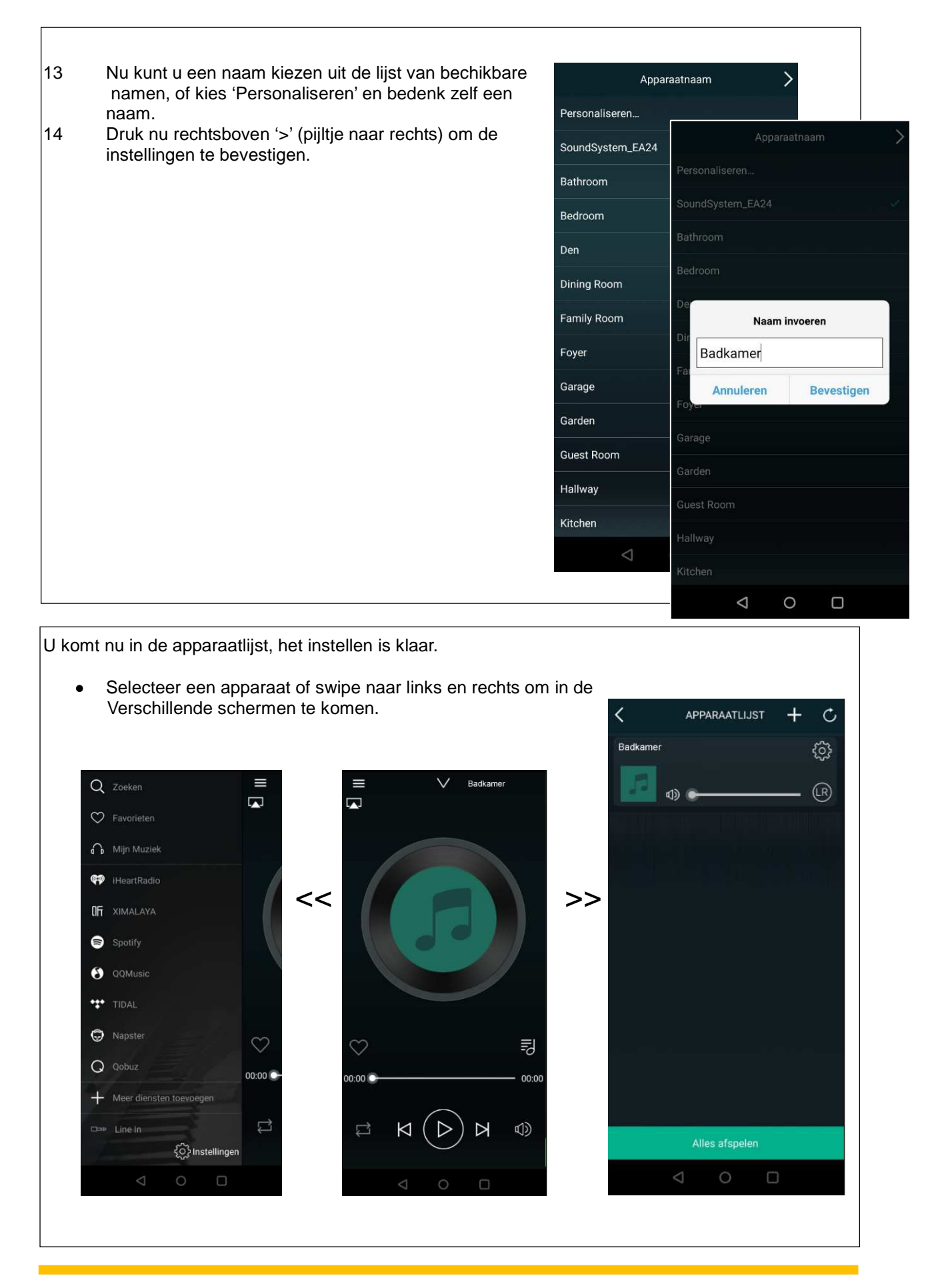

6

De WiFi-Audio versterker is nu permanent in uw huisnetwerk opgenomen.

- Zet de 3G/4G weer aan op uw mobiele telefoon/tablet.
- Nu mag uw mobiele telefoon/tablet weer met uw Wi-Fi huisnetwerk (2.4 Ghz) verbonden worden.

#### **Apple gebruikers**:

- Stream via de AirPlay functie van uw mobiele telefoon.
- Stream via de Muzo App op uw mobiele telefoon of tablet.
- Stream rechtstreeks vanuit Spotify (Spotify Premium account vereist).

#### **Android gebruikers**:

- Stream via de Muzo APP op uw mobiele telefoon.
- Stream rechtstreeks vanuit Spotify (Spotify Premium account vereist).

#### **AquaSound N-Joy gebruikers:**

• Stream vanuit de N-Joy controller rechtstreeks naar de WiFi-Audio versterker.

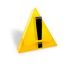

Zorg ervoor dat de WiFi-Audio versterker op een locatie staat waar een goede Wi-Fi verbinding gewaarborgd is.

# **WiFi-Audio versterker via LAN toevoegen aan uw huisnetwerk**

Het is ook mogelijk om de versterker met een LAN-kabel (niet meegeleverd) in uw huisnetwerk op te nemen. In dit geval zijn er verder geen instellingen nodig en kunt u de WiFi-Audio versterker direct gebruiken met de Muzo Player App of middels de Airplay functie van Apple.

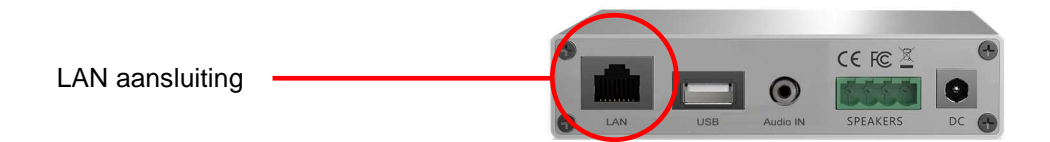

### **Aansluiten externe bron:**

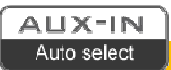

Op de versterker is een Aux-In (Line In / Audio In) voorzien. Hier kunt u bijvoorbeeld een TV op aansluiten. Het geluid van de TV zal dan te horen zijn via de speakers die zijn aangesloten op deze versterker. De AUX-In kan op 2 manieren geactiveerd worden.

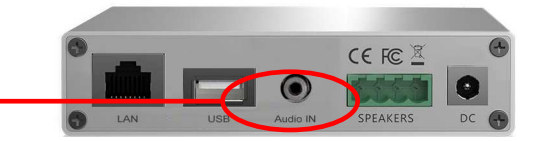

Line-In (Aux-In)

#### **Handmatige Aux:**

De versterker kan via de Muzo Player App op Aux-In (Line-In) gezet worden. Het geluid van een apparaat (bv TV) welke is aangesloten op de Line-In zal nu via de speakers van de versterker te horen zijn.

### **AUTO-AUX**

De Auto-Aux wordt geactiveerd nadat u een muziekstream pauzeert. Na 7-8 seconde schakelt de versterker automatisch om naar Aux-In. Start u weer een stream, dan zal de versterker automatisch omschakelen en de stream ten gehore brengen.

# **Welke App's kunt u gebruiken:**

Er zijn meerdere App's beschikbaar via Google Play of Apple's App-store. Kies de App waar u het prettigst mee kunt werken.

- Muzo Player
- Smart Sonix
- 4Stream

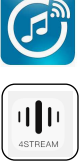

## **Resetten van de WiFi-Audio versterker:**

Om de WiFi-Audio versterker te resetten, houdt u de WPS-toets minimaal 10 seconde in. Na zo'n 10 seconde hoort u de stem bevestigen dat de reset is geslaagd, u hoort 'restore to factory settings'.

### **Installeren van de WiFi-Audio versterker en speakers:**

Als het apparaat correct is toegevoegd aan uw huisnetwerk dan kunt u 'm inbouwen. Houd rekening met de volgende punten om de versterker juist te plaatsen:

- De WiFi-Audio versterker mag achter het verlaagde plafond geplaatst worden (via het speakergat), mits er voldoende Wi-Fi bereik is.
- De ruimte (achter het plafond) moet minimaal 75 mm zijn.
- Achter het plafond dient een stopcontact aanwezig te zijn.
- Indien u een LAN-kabel achter uw plafond heeft gelegd, steek deze dan in de RJ45 aansluiting.

Speakers installeren:

1 Gebruik de mal om het gat in het plafond te bepalen en zaag/snijd deze uit.

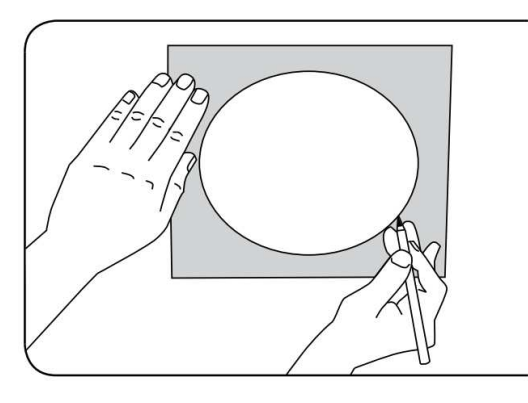

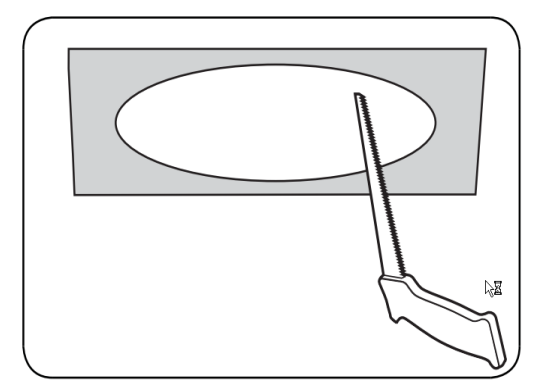

2 Plaats de speaker in het gat. Met een schroevendraaier kunt u de 4 schroeven aandraaien. Hierdoor zullen de haken (achterzijde) omklappen en de speaker vastzetten. Gebruik een schroevendraaien en geen schroefmachine.

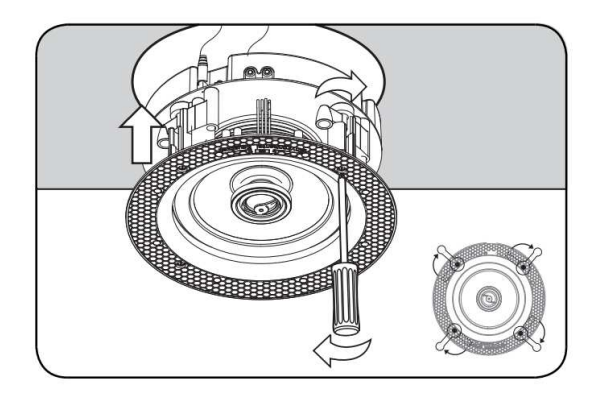

# **Contents**

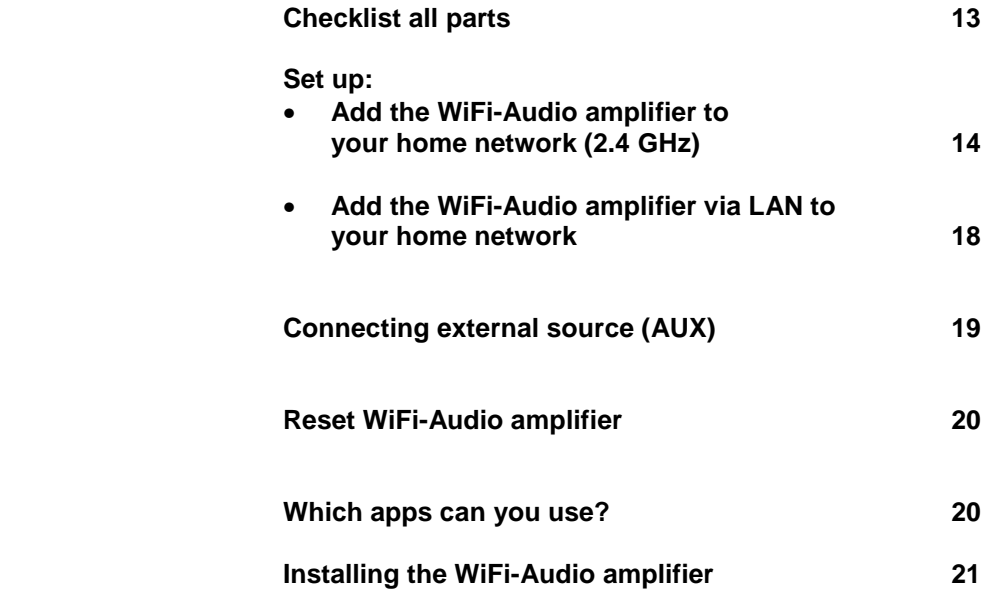

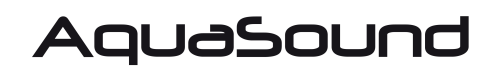

www.aquasound.eu - info@aquasound.eu

## **Checklist all parts**

Thank you for purchasing this AquaSound product. The WiFi-Audio amplifier is an advanced (wireless) Wi-Fi audio system for kitchen, bathroom or any other room in the house. You will find the following parts in the package:

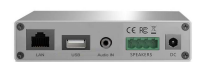

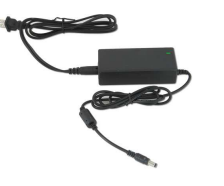

 $\overline{a}$ 

Digital WiFi-Audio amplifier/receiver (1x) 230V/24V adapter (1x) Speaker cord 3,5 meters (2x), if speakers are also supplied.

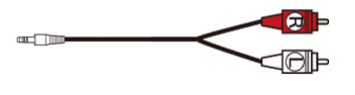

 $RCA \rightarrow$  mini-jack cable (1x)

### **Specifications:**

Model: WMA30<br>Power: 30W (2x Power: 30W (2x 15W RMS)<br>
Wi-Fi: IEEE801.11 b/g/n (2 Decoding: Up to 24bit/192kHz<br>
Music formats: FLAC/MP3/AAC/AA Adapter: AC 230V (24v /3,5A) Impedance: 8 Ohm Frequency range: 20 Hz – 20kHz Dimensions  $(l \times b \times h)$ : 100 x 800 x 22 mm Weight: 0,4kg

 $IEEE801.11 b/g/n (2,4G)$ LAN: Single 10/100M, RJ45<br>Compatible: AirPlay, DLNA, UPnP, Compatible: AirPlay, DLNA, UPnP, Spotify Connect, Qplay<br>Decoding: Up to 24bit/192kHz FLAC/MP3/AAC/AAC+/ALAC/APE/WAV

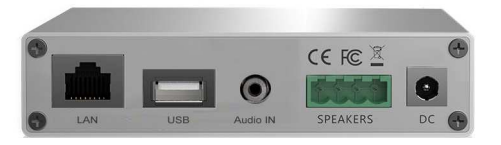

## **Add the WiFi-Audio amplifier to your home network**

#### **Add WiFi-Audio amplifier to your home network (2.4 GHz)**

You need to complete the steps below only once. The WiFi-Audio amplifier is then permanently connected to your home network.

- Make sure that the WiFi-Audio amplifier is in a location where a good Wi-Fi connection is guaranteed.
- Add the WiFi-Audio amplifier to your wireless home network before you proceed with installation of the device (for instance behind a ceiling).
- Connect 1 or 2 speakers, making it easier for you to be guided through the set-up process (via voice guidance).

 1 Download the **Muzo Player\*** App via Google Play or Apple's App store, but do not yet open the app.

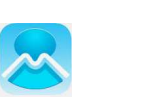

- 2 Connect the WiFi-Audio amplifier to the plugged in power adapter. Now wait 45 seconds.
- 3 Take your mobile phone or tablet and turn the 3G / 4G **OFF**.
- 4 First go to the Wi-Fi settings in your mobile phone or tablet.

 $\overline{a}$ 

5 Search for and connect to the Wi-Fi network named "SoundSystem" or "WiFi Speaker".

If successful, you will see "Connected, no internet" (this is correct). You will hear a voice saying 'you are now connected to the speaker'. (If a Password is requested then enter: **88888888**)

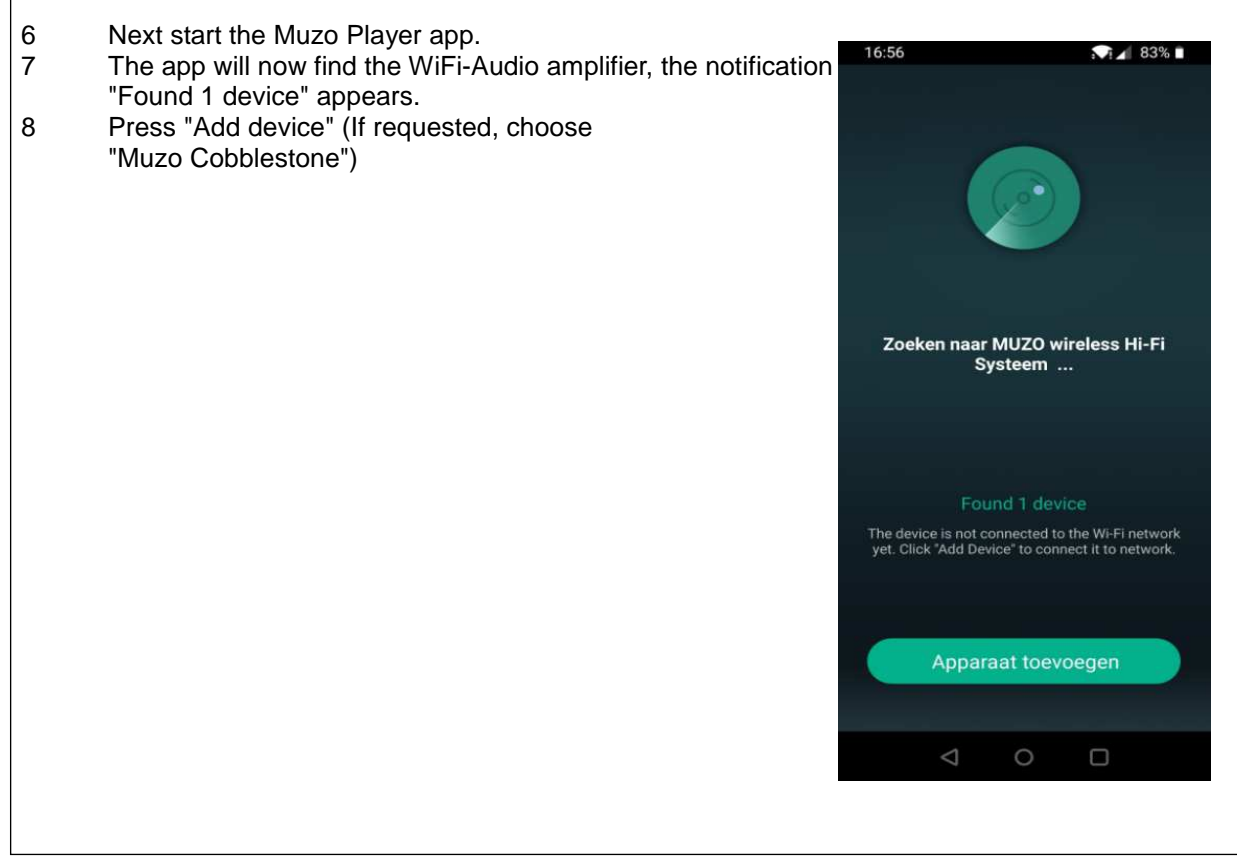

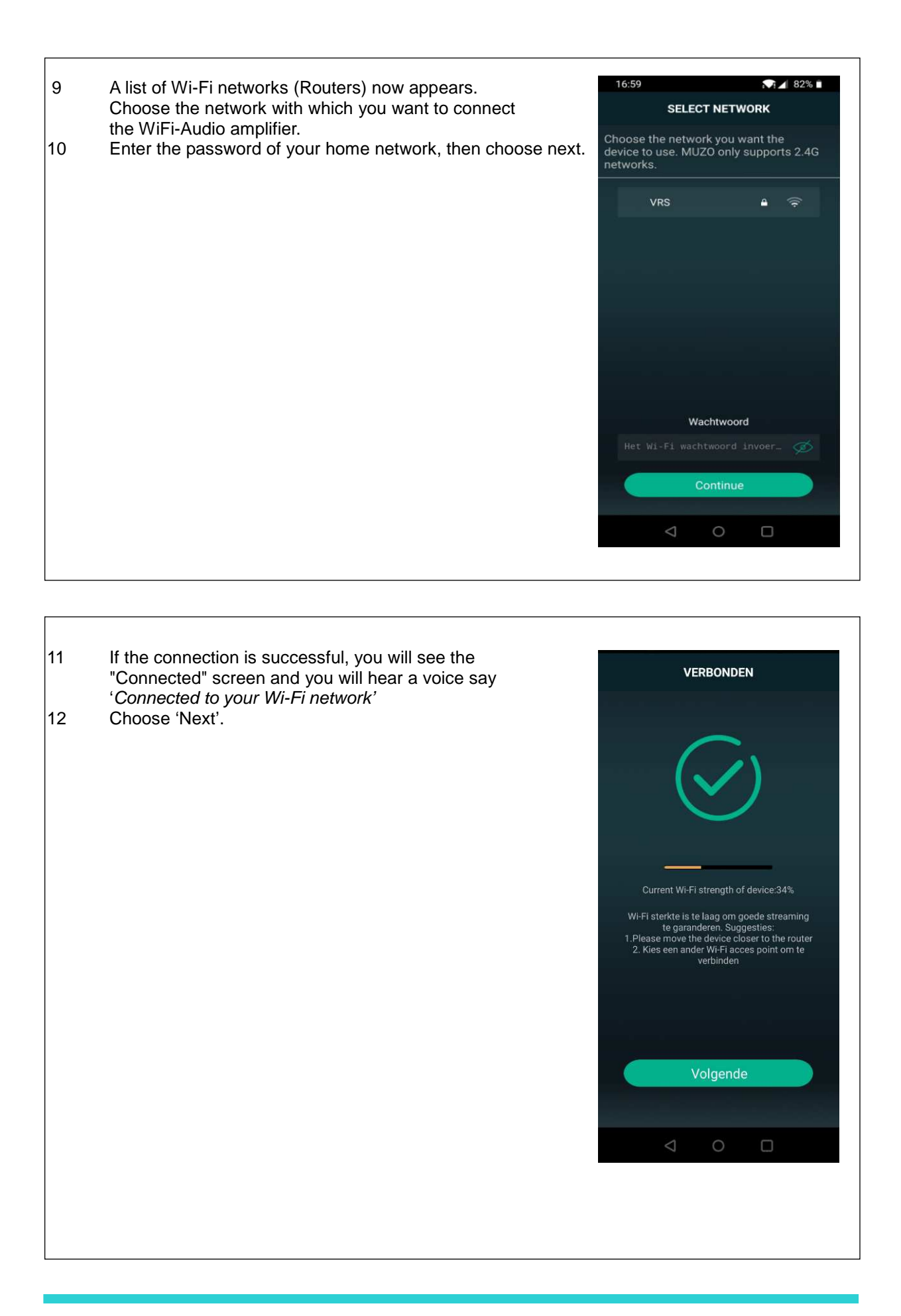

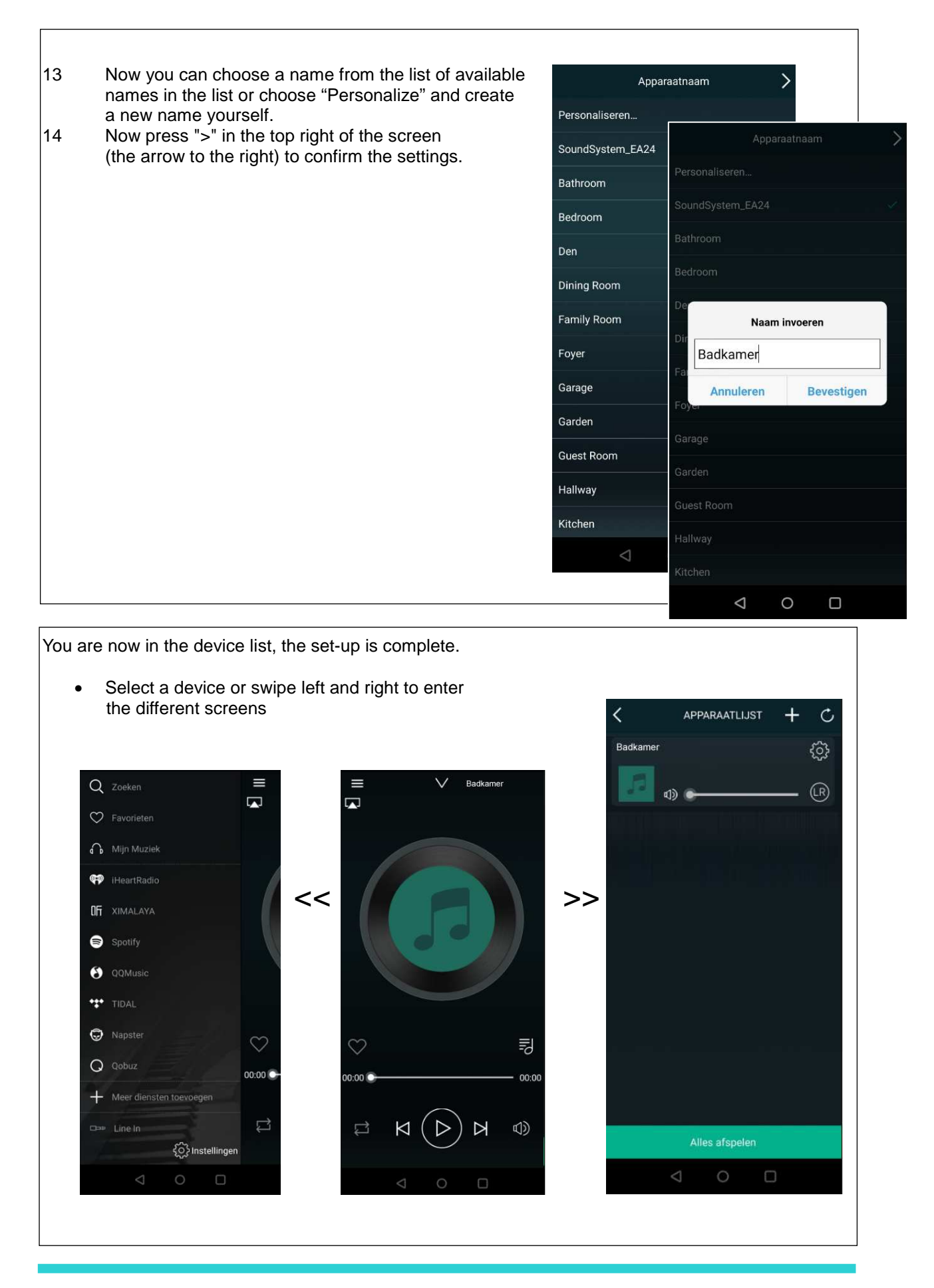

The WiFi-Audio amplifier is now permanently included in your home network.

- Switch on the 3G / 4G on your mobile phone / tablet.
- Now your mobile phone / tablet can be connected to your Wi-Fi home network (2.4 GHz) again.

### **Apple users**:

- Stream via the AirPlay function of your mobile phone.
- Stream via the Muzo App on your mobile phone or tablet.
- Stream directly from Spotify (Spotify Premium account required).

### **Android users**:

- Stream via the Muzo App on your mobile phone or tablet.
- Stream directly from Spotify (Spotify Premium account required).

### **AquaSound N-Joy users:**

• Stream directly from the N-Joy controller to the WiFi-Audio amplifier.

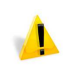

Make sure the WiFi-Audio amplifier is in a location where a good Wi-Fi connection is guaranteed.

# **Add the WiFi-Audio amplifier to your home network via LAN**

It is also possible to add the amplifier to your home network with a LAN cable (not included). In this case, no further settings are required and you can use the WiFi-Audio amplifier directly with the Muzo Player app or through Apple's Airplay function.

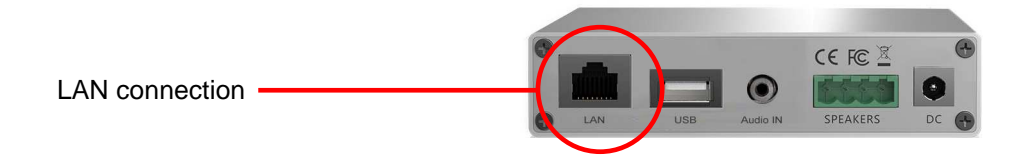

## **Connecting an external source:**

An Aux-In (Line In) is provided on the amplifier. You can connect a to TV, for example. The sound from the TV will then be heard through the speakers connected with this amplifier. The AUX-In can be activated in 2 ways.

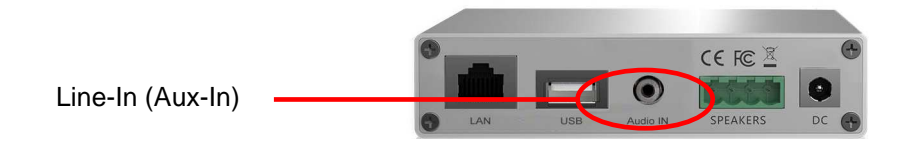

#### **Manual Aux:**

The amplifier can be set to Aux-In (Line-In) via the Muzo Player app. The sound from a device (e.g. TV) connected to the Line-In will now be heard through the speakers of the amplifier.

#### **AUTO-AUX**

The Auto-Aux is activated after you pause the active music stream. After 7-8 seconds the amplifier automatically switches to Aux-In. If you start a stream again, the amplifier will automatically switch over and play the stream.

# **Which apps can you use:**

There are several apps available through Google Play or Apple's App Store. Choose the app that works best for you.

- Muzo Player
- Smart Sonix
- 4Stream

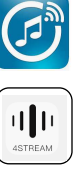

# **Resetting the WiFi-Audio amplifier:**

To reset the WiFi-Audio amplifier, hold the WPS key for at least 10 seconds. After about 10 seconds you hear a voice confirming that the reset was successful, you will hear 'restore to factory settings'.

## **Installing the WiFi-Audio amplifier and speakers:**

If the device has been correctly added to your home network, you can install it. Keep the following points in mind to position the amplifier correctly:

- The WiFi-Audio amplifier can be placed behind the suspended ceiling (via the speaker hole), provided there is sufficient Wi-Fi range.
- The space (behind the ceiling) must be at least 75 mm.
- A power socket must be present behind the ceiling.
- If you have laid a LAN cable behind your ceiling, plug it into the RJ45 connection.

To install speakers:

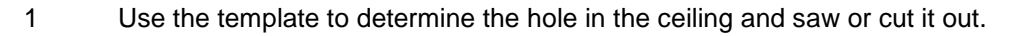

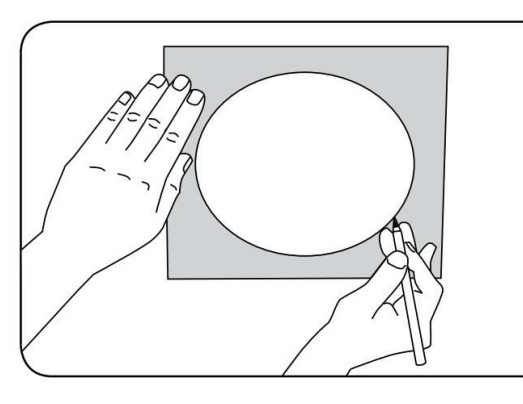

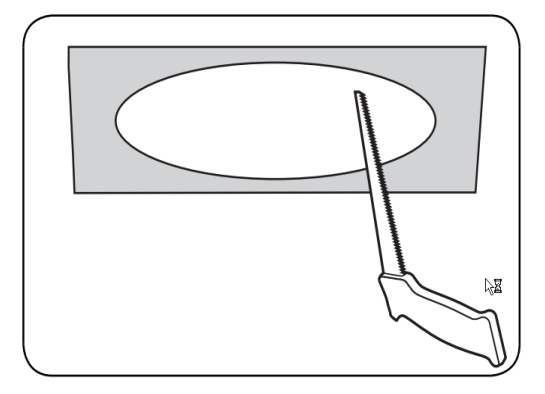

2 Place the speaker in the hole. You can tighten the 4 screws with a screwdriver. This will cause the hooks (rear) to flip over and secure the speaker. Use a screwdriver and not a screw gun.

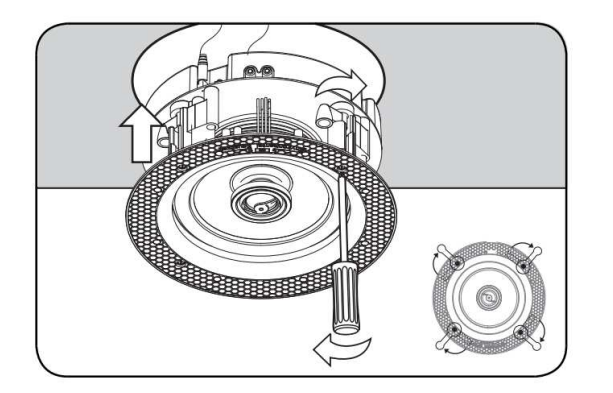

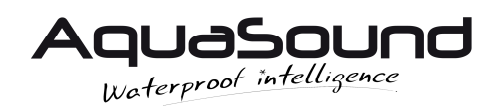

www.aquasound.eu - info@aquasound.eu